## Инструкция по обновлению прошивки у микрофонов, пультов и беспроводных систем **RODE**, совместимых с приложением

## **RODE Central**

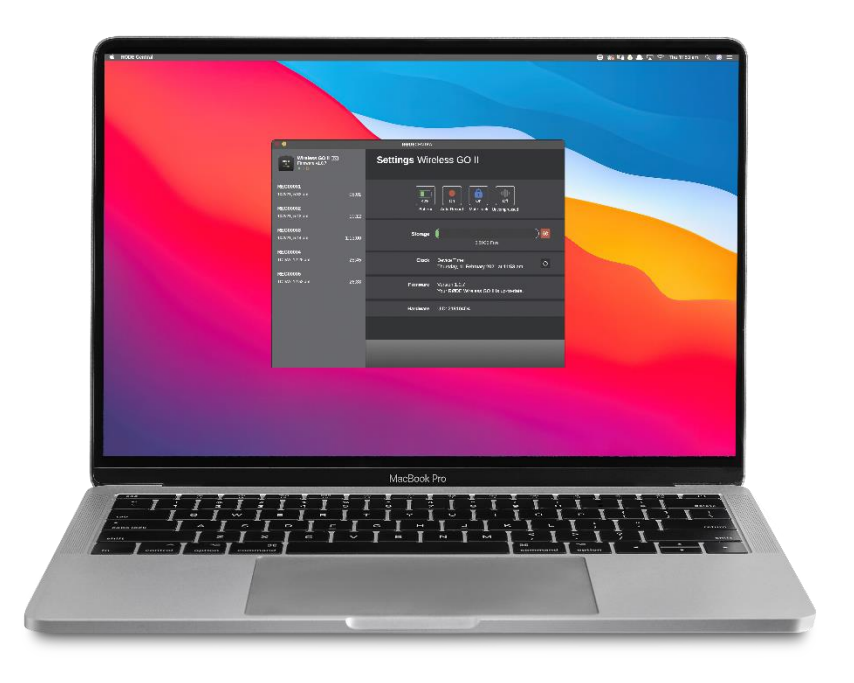

## Совместимое оборудование:

- **1.** Wireless GO II (передатчики и приёмники)
- **2.** Wireless ME (передатчики и приёмники)
- **3.** RodeCasterPRO II
- **4.** STREAMER X
- **5.** RodeCaster DUO
- **6.** AI-1
- **7.** PodeMic USB
- **8.** NT-USB mini
- **9.** NT-USB +
- **10.** NT1-5G
- **11.** XDM и XCM
- **12.** VideoMic NTG

И другие.

Алгоритм действий для обновления прошивки (компьютер должен быть подключен к интернету):

1. Установить на компьютер приложение **RODE Central** (скачивается с сайта rode.com, закладка apps):

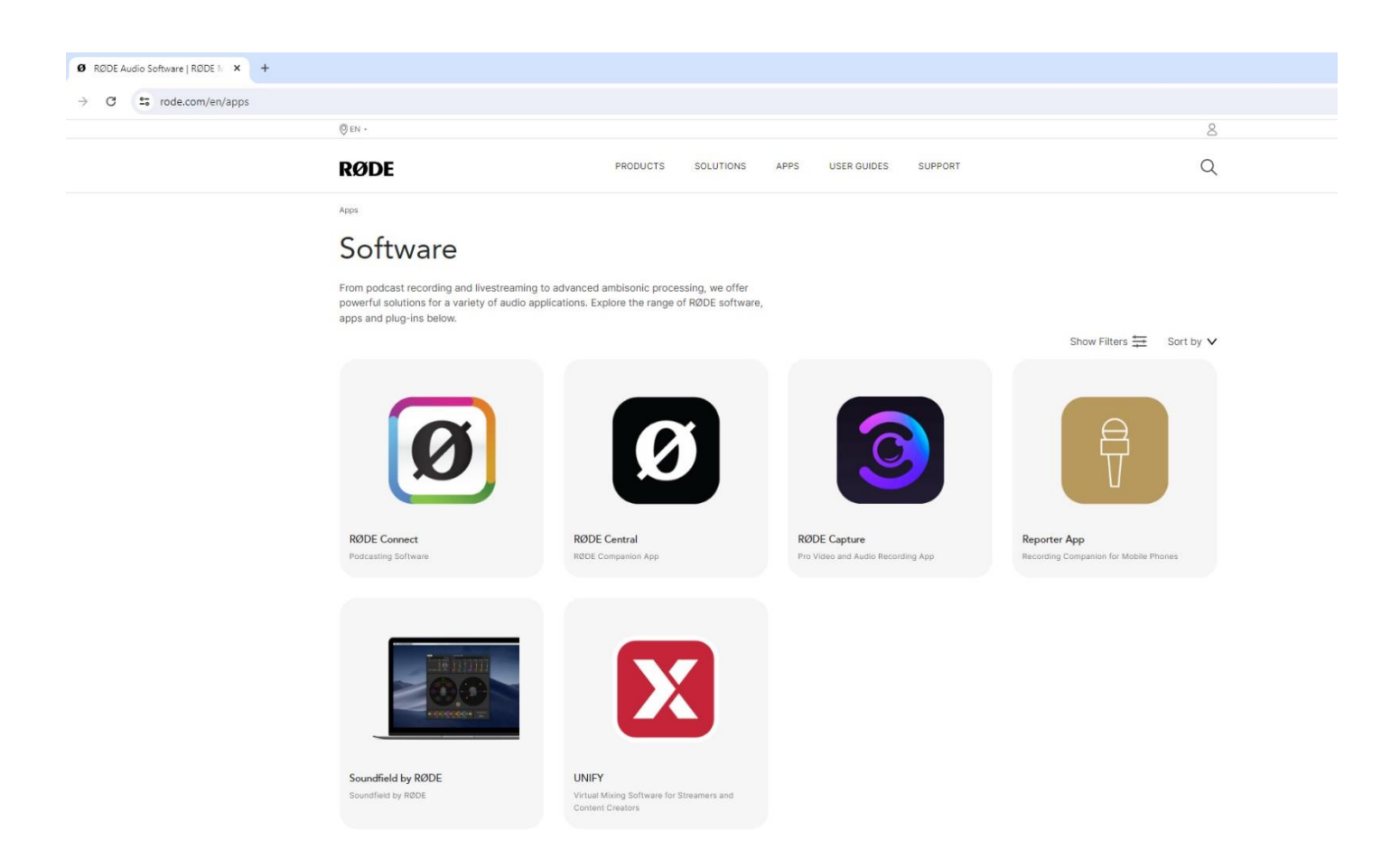

2. Запустить приложение **RODE Central.** Интерфейс программы выглядит на мониторе компьютера так:

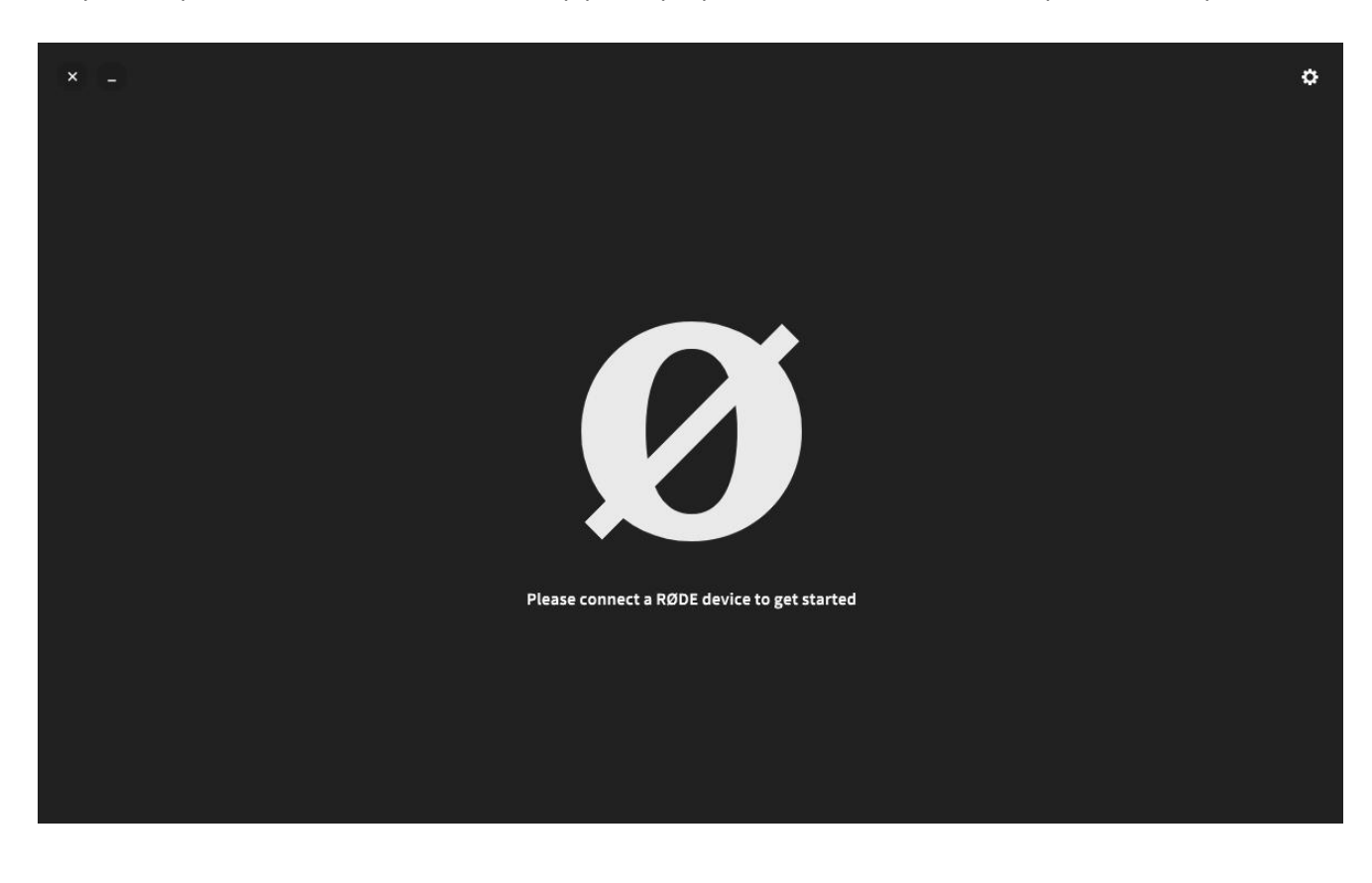

3. Подключить к порту USB компьютера ваше устройство (микрофон, приёмник, передатчик, интерфейс и т. д)

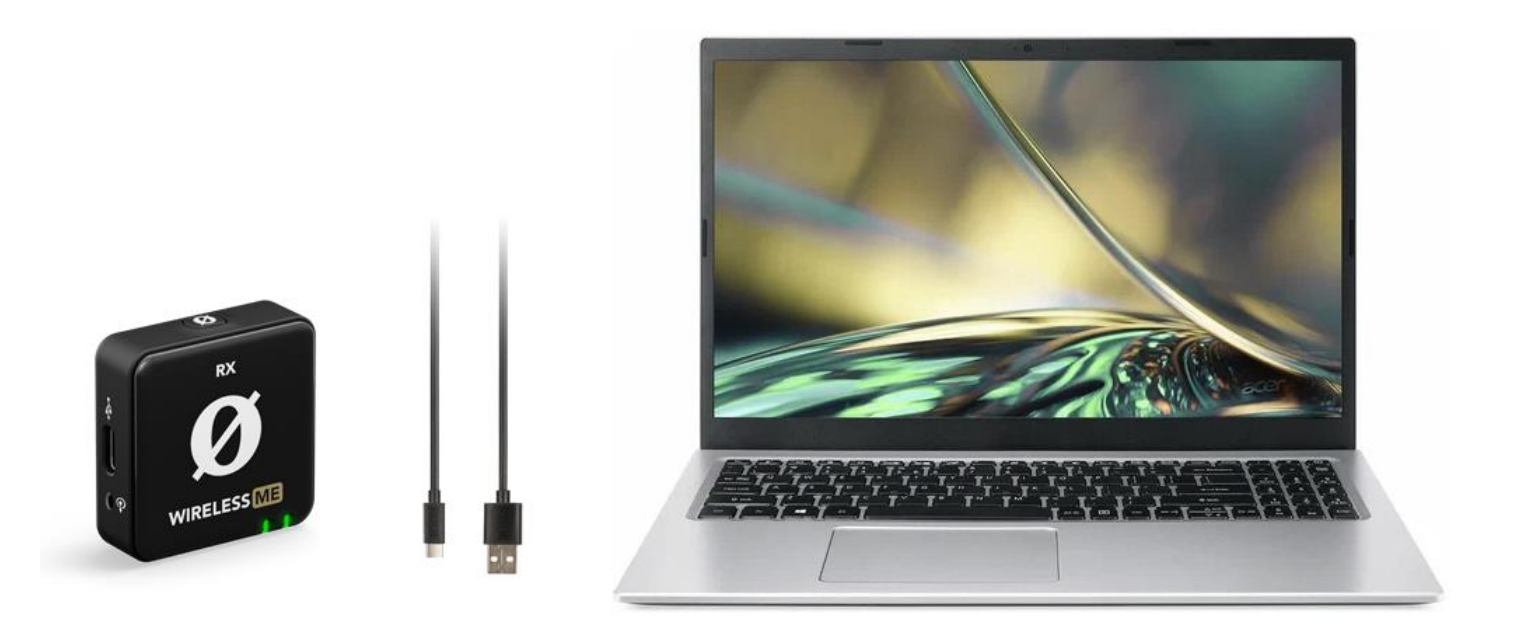

4. Программа **RODE Central** автоматически определит, какое устройство RODE подключено и отобразит версию прошивки подключенного оборудования. Если этого не происходит, значит есть проблема в USB подключении. Проверьте кабель, попробуйте подключить устройство к другому компьютеру.

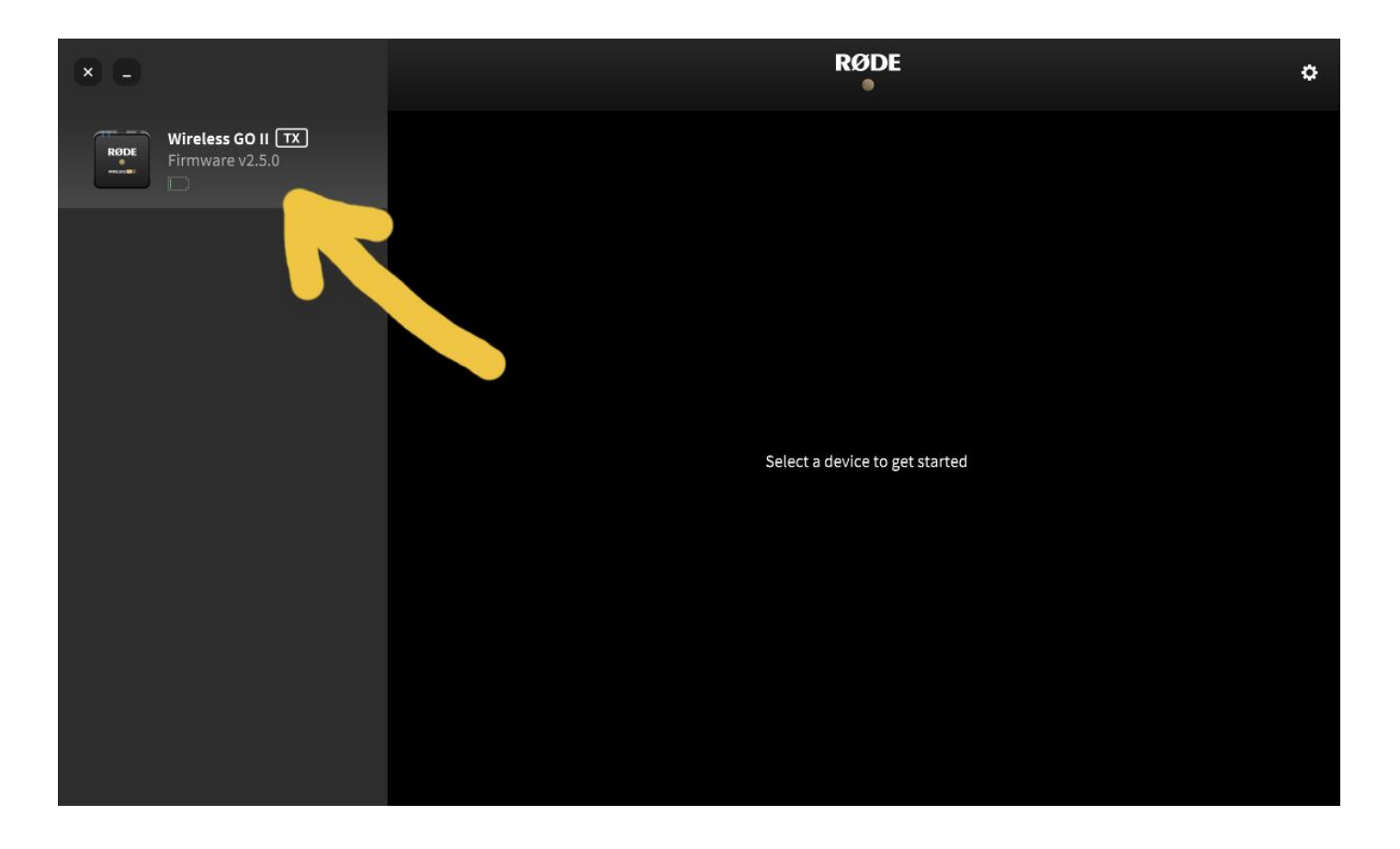

5. Программа **RODE Central** автоматически определит необходимость обновления прошивки, если на устройстве обнаружена устаревшая версия:

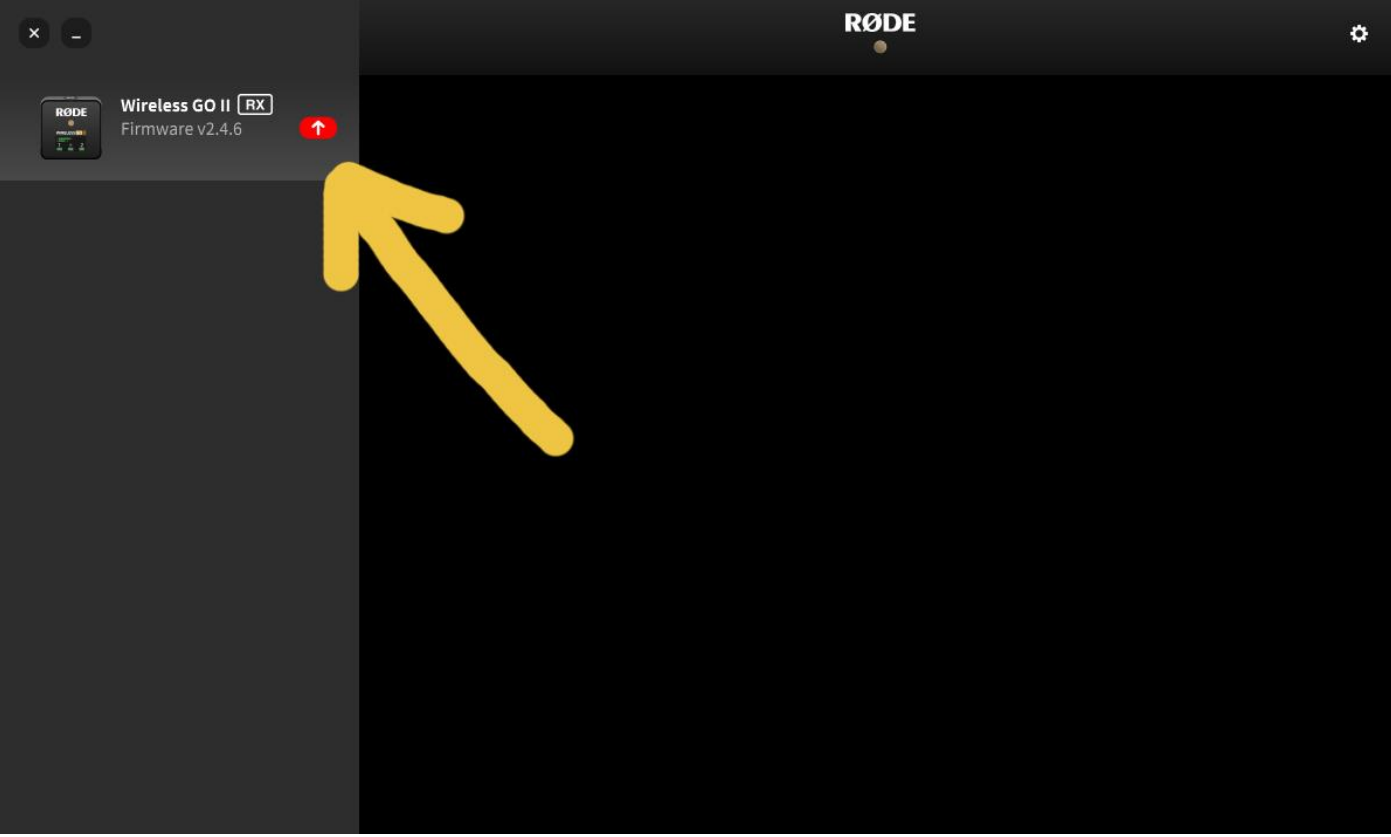

6. Нажмите на красную кнопку с изображением стрелки. Программа определит уровень заряда аккумулятора на устройстве и в случае, если уровень заряда ниже 15% на экране вы увидите такое окно:

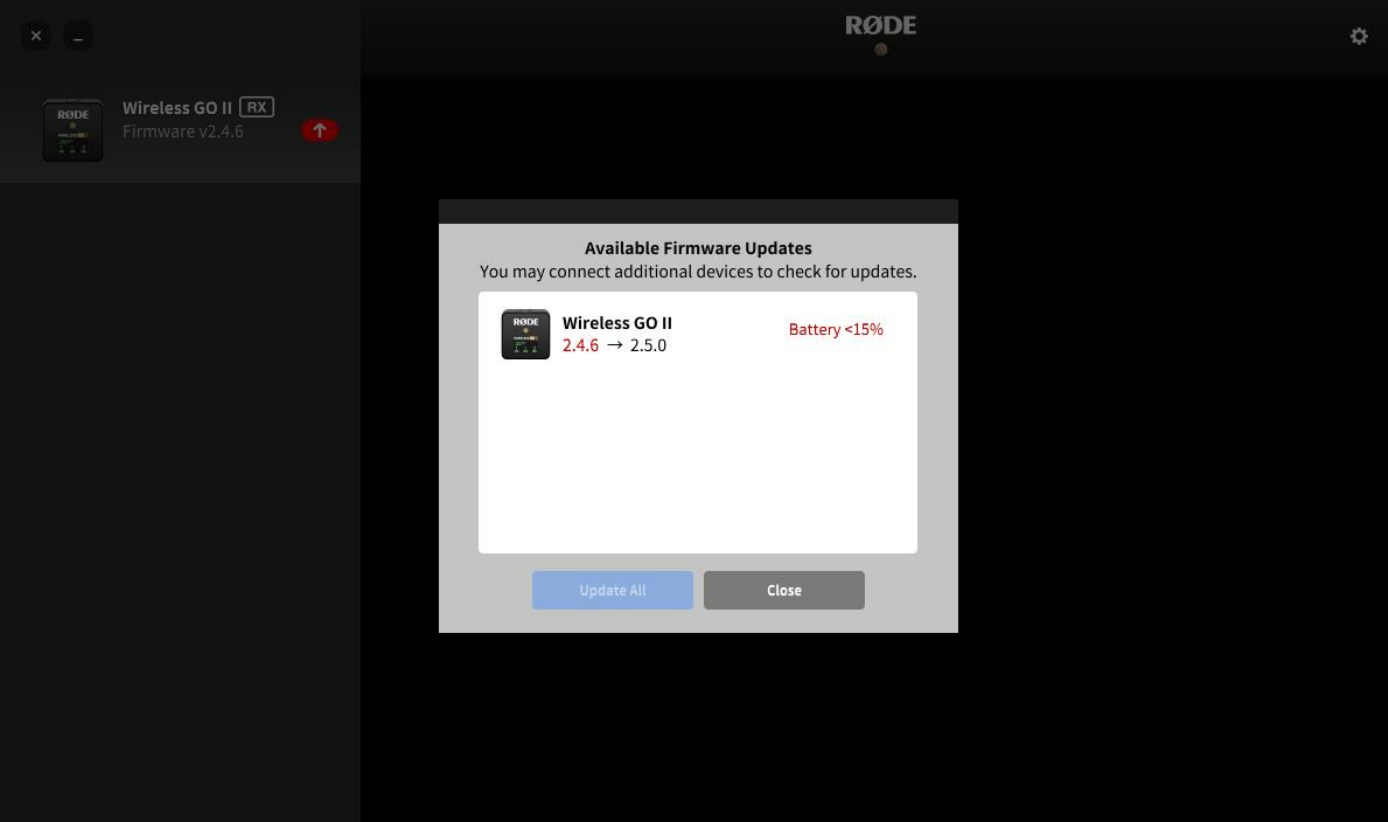

**Вам необходимо зарядить аккумулятор вашего устройства, подключив его к блоку питания с выходным напряжением и током 5V\_2.0A…3.0A. Не заряжайте устройства RODE от менее мощных блоков питания и от USB портов вашего компьютера.**

7. В случае, если вы зарядили аккумулятор или уровень заряда оказался выше 15% при подключении устройства к компьютеру, то вы увидите кнопку с надписью UPDATE. Нажмите её, дождитесь пока программа программа закончит обновление и вы увидите кнопку DONE. Нажмите её. Вы попадёте в окно программы RODE Central, где будут доступны настройки вашего устройства. Обновление закончено.

*!!! Время от времени производитель выпускает прошивки, улучшающие работу устройств RODE, подключая ваше устройство к программе RODE Central вы увидите, есть ли такое обновление. Если оно есть – обновите своё устройство, действуя, как описано выше.*

 **Вы купили устройство RODE и оказалось, что аккумулятор полностью разряжен и ваше зарядное устройство не может запустить процесс зарядки аккумулятора, а программа RODE Central не позволяет обновить прошивку или настроить ваше устройство, постоянно показывая, что заряд аккумулятора ниже 15%. Вы не можете продвинуться дальше пункта 6.**

**8.** Чтобы аккумулятор возобновил процесс зарядки необходимо зайти в Настройки **RODE Central**, выбрать режим **Factory Reset**, переподключить своё устройство к порту USB вашего компьютера.

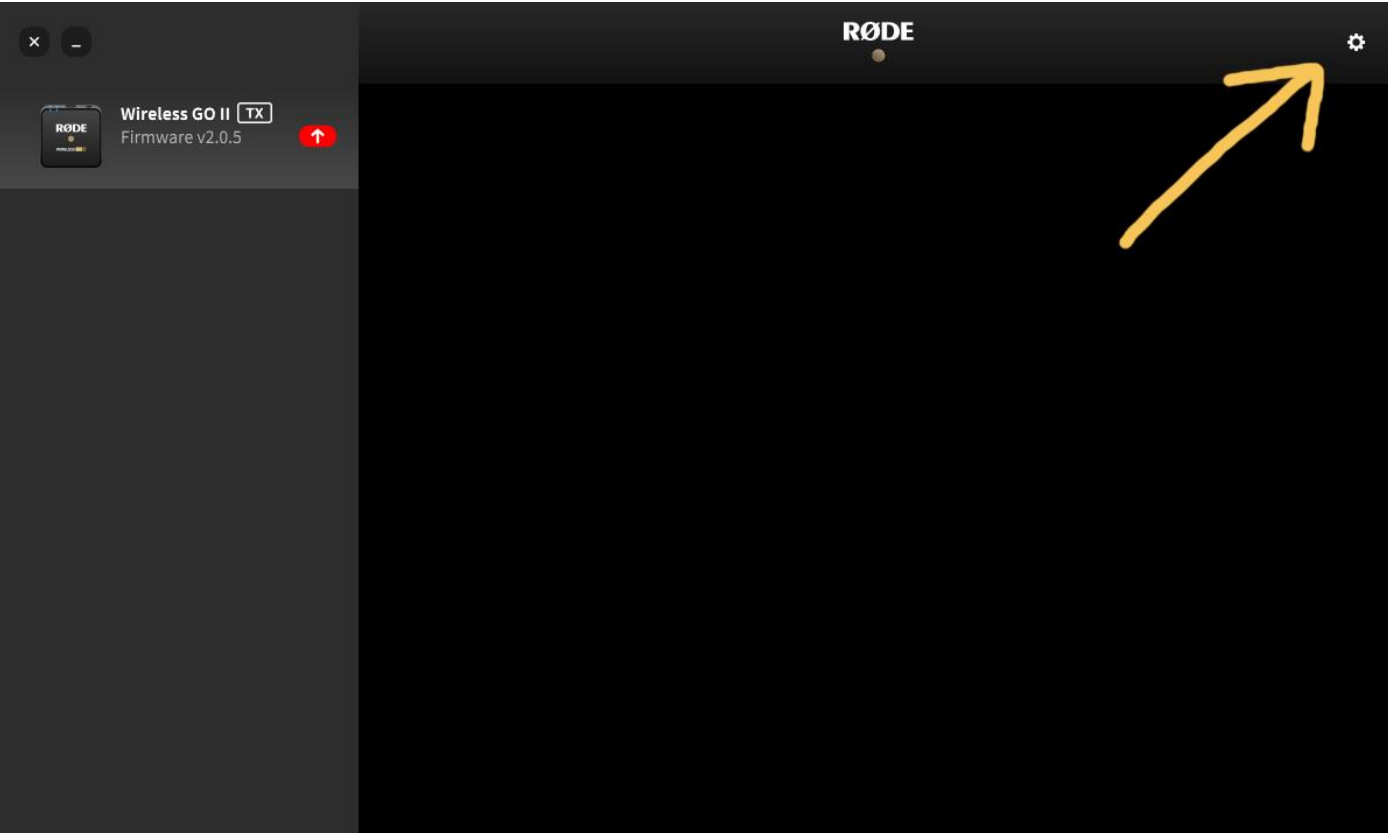

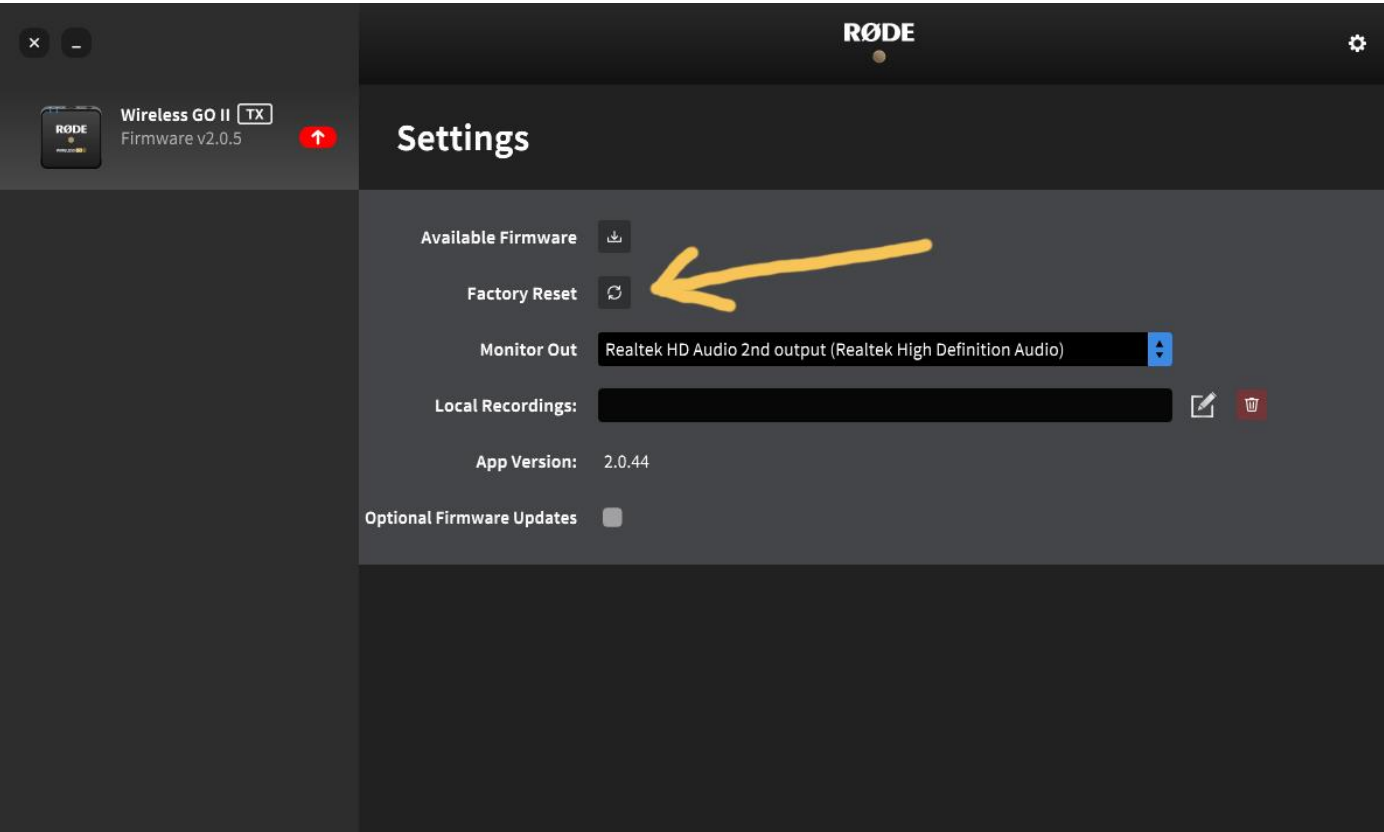

## Отключите все устройства **RODE** от компьютера**:**

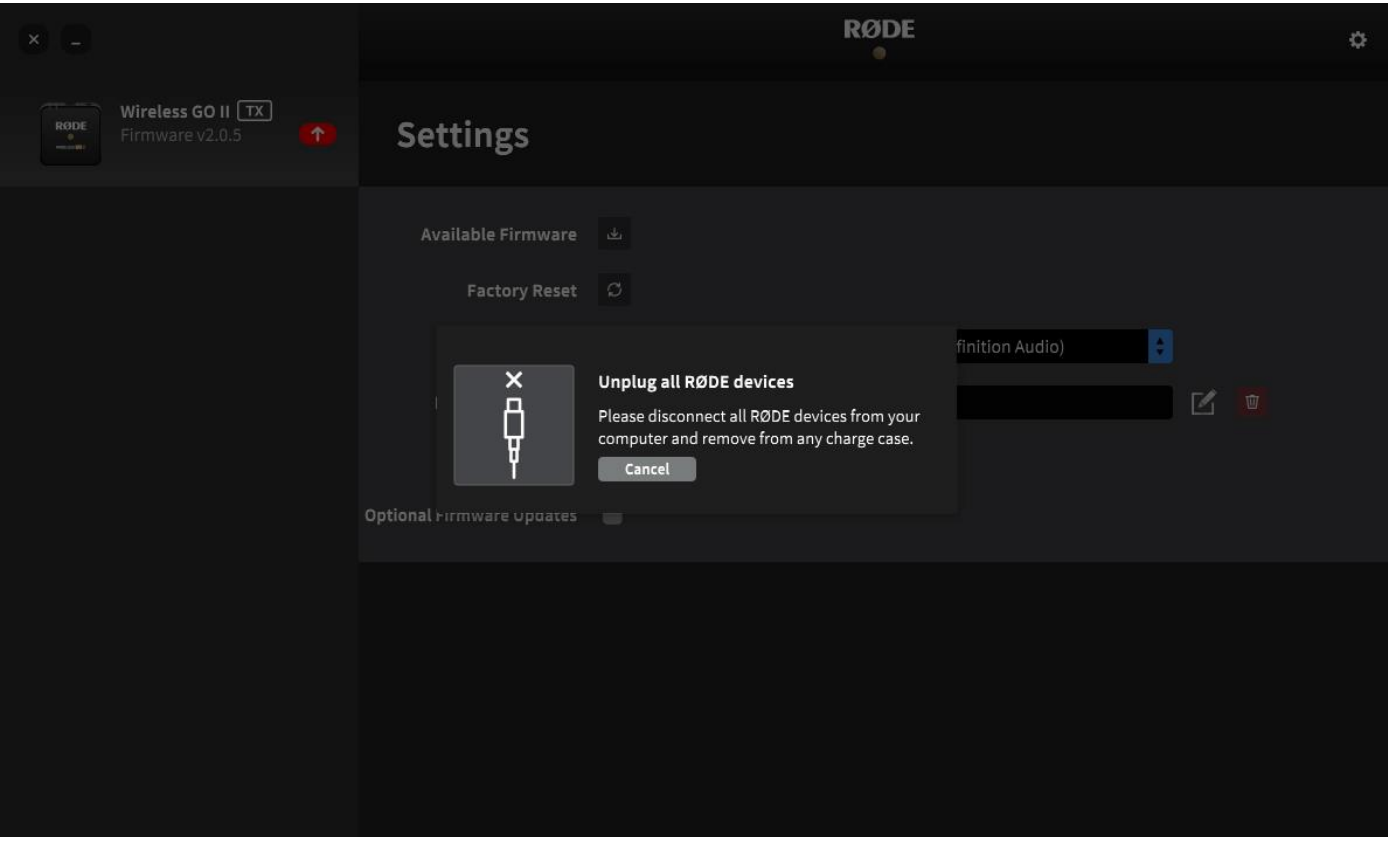

Подключите устройство **RODE** к USB компьютера и нажмите **Factory Reset,** подтвердите, нажав **I'm Sure:**

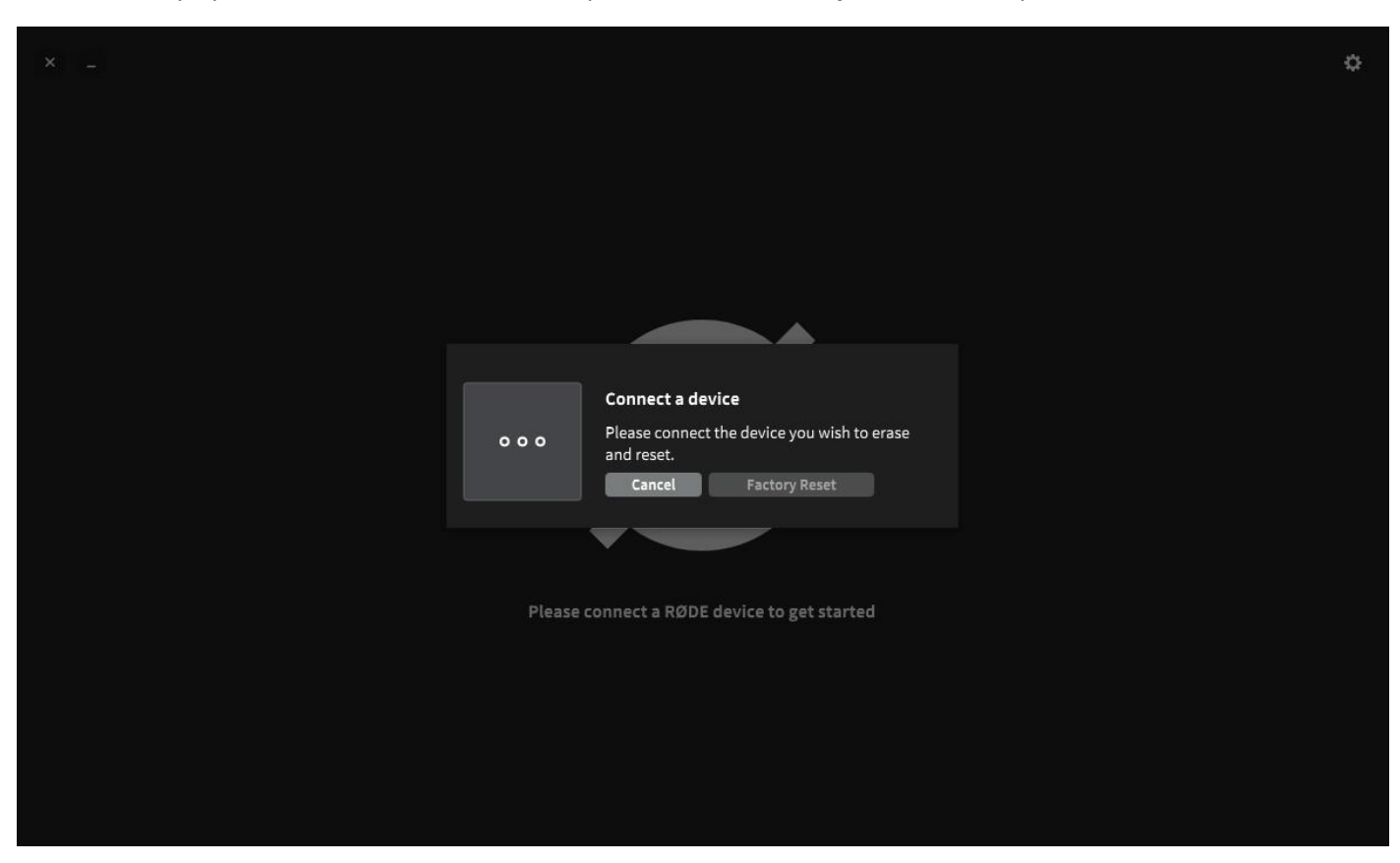

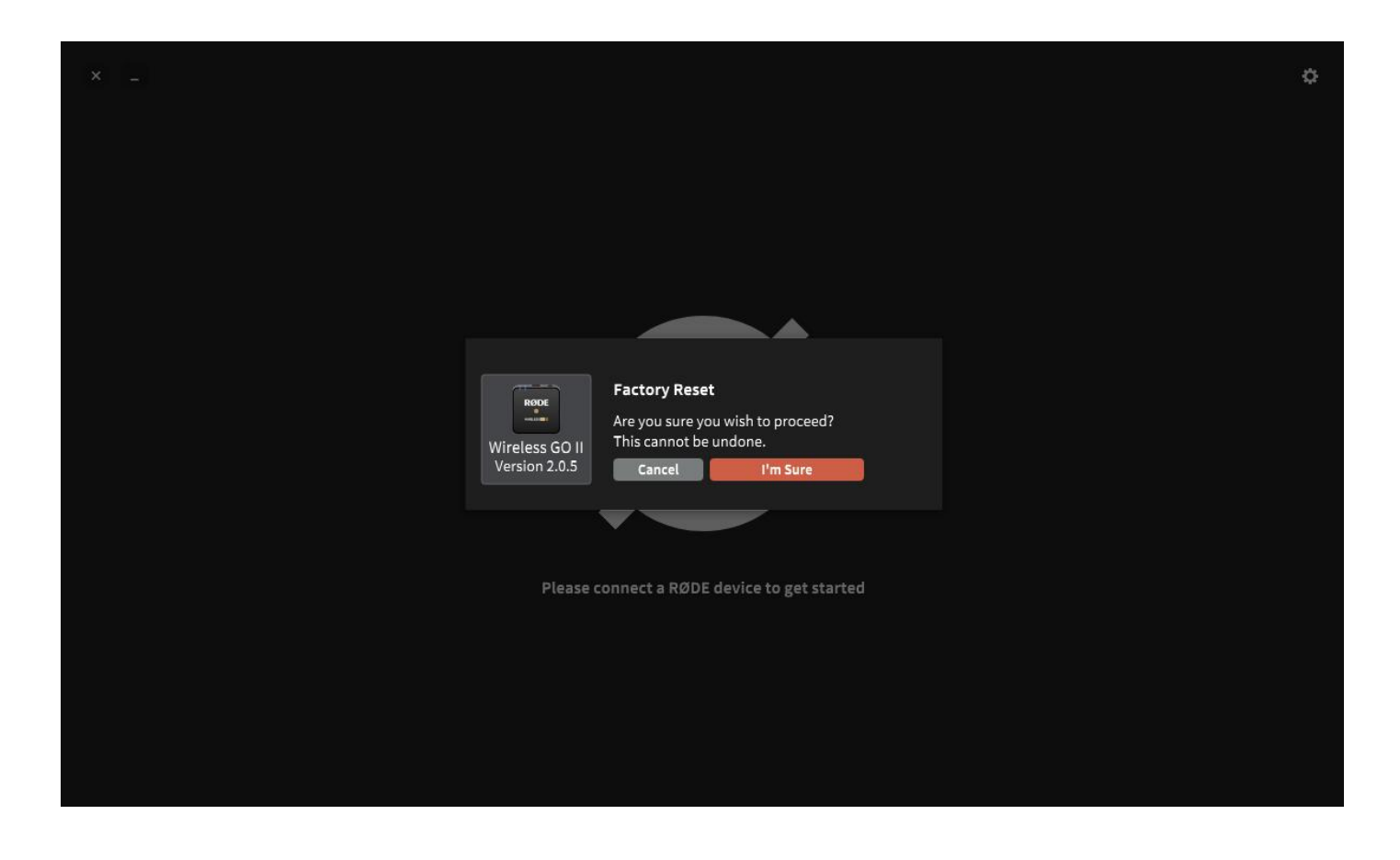

Не отключайте устройство от компьютера и не выключайте компьютер, пока будет идти процесс обновления

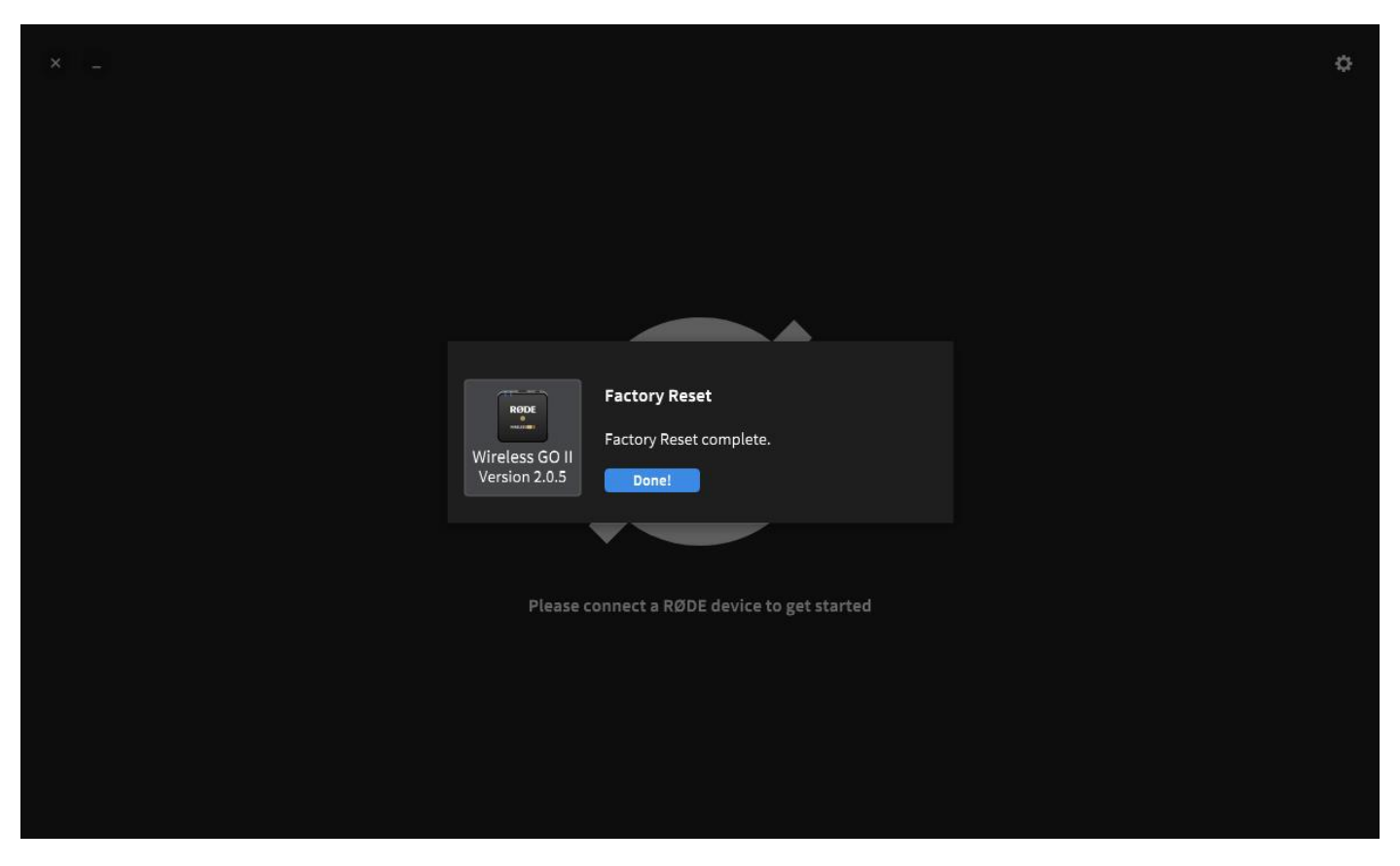

После этого вы сможете попасть в рабочее окно программы **RODE Central** и произвести необходимые настройки вашего устройства.

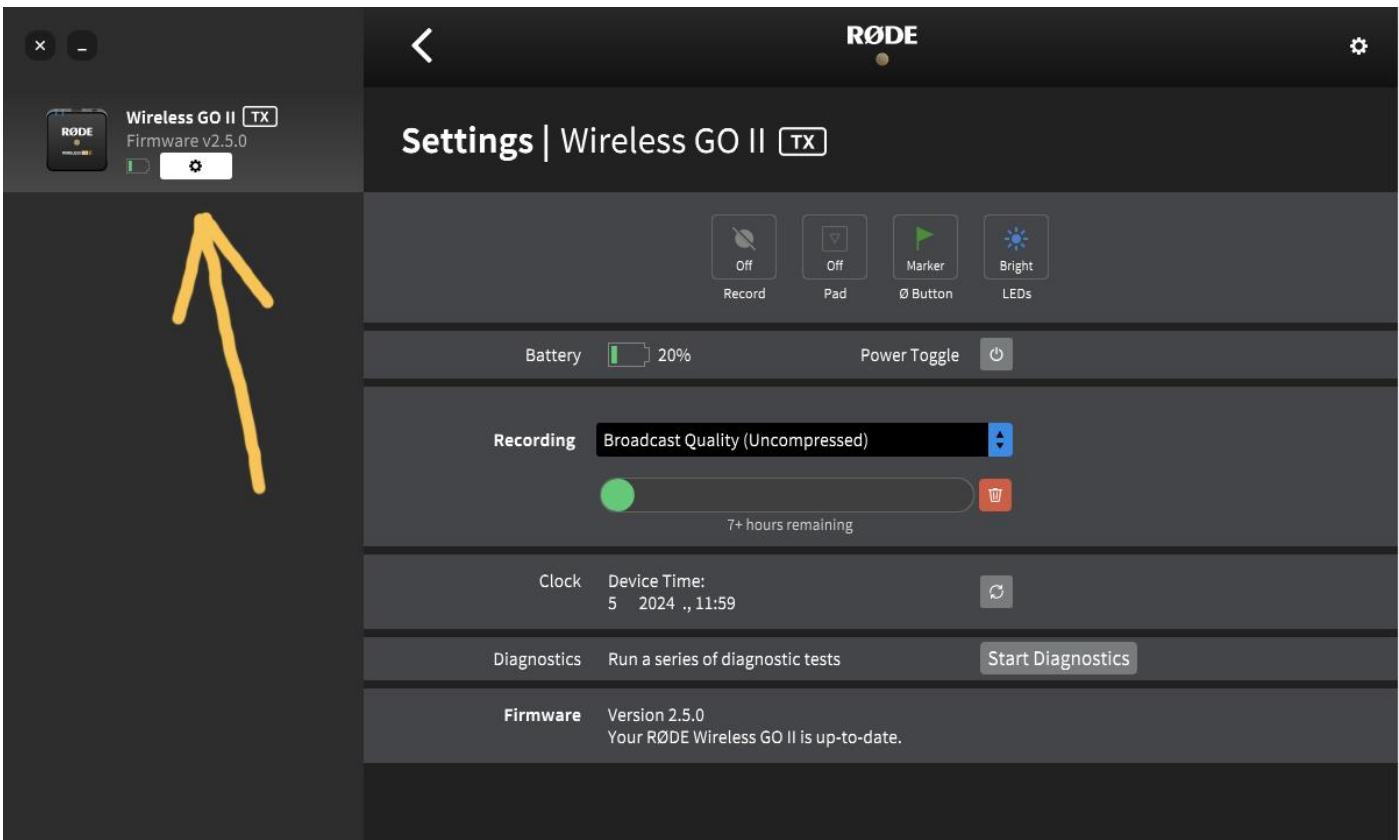

**Вам необходимо зарядить аккумулятор вашего устройства, подключив его к блоку питания с выходным напряжением и током 5V\_2.0A…3.0A. Не заряжайте устройства RODE от менее мощных блоков питания и от USB портов вашего компьютера.**